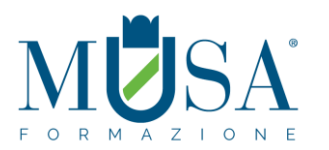

## **CORSO ADOBE ILLUSTRATOR ACA**

**PROGRAMMA DELLE LEZIONI**

#### **1. Interfaccia e documento**

- Nozioni di grafica vettoriale e grafica bitmap
- Introduzione ad Adobe Illustrator CC 2019
- Vettori, segmenti e curve
- L'interfaccia
- L'area di lavoro
- Barra degli Strumenti
- Il pannello di controllo
- Il pannello Proprietà

#### **2. Il documento**

- La schermata Inizio
- Creare un nuovo documento
- Intento di output e predefiniti
- Opzioni e impostazioni documento
- Le Tavole da disegno
- Righelli e guide
- Modalità di visualizzazione del documento
- Zoom e navigazione

#### **3. Il disegno vettoriale**

- Disegnare le forme primitive
- Lo strumento Penna: segmenti e curve
- Maniglie e punti di ancoraggio
- Disegnare con la Matita
- Strumento Pennello tracciato chiuso
- Strumento Shaper
- Altri strumenti di disegno
- Modalità di disegno (normale, dietro, all'interno)

#### **4. Tagliare i tracciati**

- Strumento Forbici
- Strumento gomma
- Cutter

## **5. Strumenti e tecniche di selezione**

- Strumenti di selezione
- Tecniche di selezione
- Attributi dell'oggetto
- Operazioni con le selezioni
- Modifiche Globali

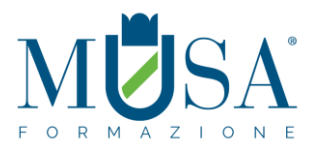

## **6. Gestire e trasformare gli oggetti**

- Il pannello Trasforma
- Disporre, spostare, duplicare gli oggetti
- Allineare e distribuire gli oggetti
- Ruotare, inclinare, riflettere e ridimensionare
- Strumento Cambia Forma
- Strumento Trasformazione Libera

### **7. Alterare gli oggetti**

- Strumento Larghezza
- Strumenti di alterazione (Altera, Vortice, Risucchio, Gonfiamento, Smerlo, Cristallizza, Ruga)
- Strumento Alterazione Marionetta

#### **8. Tracciati e vettori**

- Gestire i tracciati e modificare i punti di ancoraggio
- Tratti e riempimenti
- Angoli dinamici
- Operazioni sui tracciati
- Gestire gruppi e sottogruppi
- Tracciati semplici e composti
- Il pannello Elaborazione tracciati
- Strumento Crea Forme
- Espandere l'aspetto
- Disegnare tracciati allineati ai pixel per i flussi di lavoro Web

### **9. Il colore**

- Metodi di colore
- Il Selettore colore
- Il pannello Campioni e il pannello Colore
- L'opzione campione "globale"
- Tonalità e tinta
- La guida colori
- Modificare i colori della grafica
- Biblioteche di Campioni
- Condividere i campioni di colore con altre applicazioni Adobe

### **10. Lavorare con le immagini raster**

- Importare, collegare, incorporare e scorporare le immagini
- Il pannello Collegamenti
- Ritagliare le immagini
- Le Maschere di ritaglio
- Colorare e modificare le immagini raster
- Rasterizzare un oggetto vettoriale

**11. Il testo**

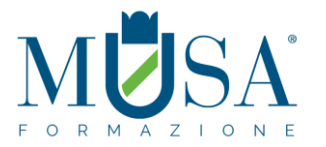

- Lavorare con il testo
- Importare ed esportare il testo
- Formattare il testo
- Pannelli carattere e paragrafo
- Stili di testo
- Visualizzare e organizzare i font
- Font variabili e Font SVG
- Il pannello Glifi
- Testo su/dentro tracciato
- Concatenare il testo
- Contorna con testo
- Effetti di alterazione del testo
- Trasformare il testo in tracciati

### **12. Effetti**

- Il menu Effetto
- Effetti raster e vettoriali
- Impostazioni effetti raster
- Applicare e gestire effetti su un oggetto

#### **13. Tecniche avanzate di colorazione e vettorializzazione**

- Pittura dinamica
- Ricolora grafica
- Ricalco dinamico
- Le opzioni del ricalco dinamico

#### **14. Pennelli**

- Strumento pennello
- Il pannello PENNELLI
- Creare un pennello personalizzato
- Applicare e modificare i tratti pennello
- Biblioteche di Pennelli

#### **15. Attributi e trasparenza**

- Il pannello aspetto
- Attributi multipli per un oggetto
- Il pannello Trasparenza
- Maschere di opacità
- Stili di grafica
- Strumento contagocce

#### **16. Trame e sfumature**

- Strumento e pannello Sfumatura
- Applicare sfumature agli oggetti
- Sfumatura a mano libera
- Strumento Trama

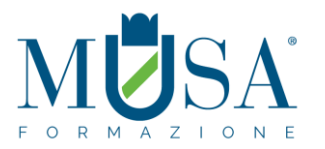

## **17. Lavorare con la prospettiva**

- La Griglia prospettica
- Gestire i piani prospettici
- Gestire gli oggetti sulla Griglia

## **18. Combinare gli oggetti**

- Fusione
- Distorsione involucro
- Scostamento tracciato

### **19. I livelli**

- Il pannello Livelli
- Gerarchia tra i livelli
- Livelli ed aspetto
- Selezionare gli oggetti tramite i livelli
- Operazioni con i livelli

### **20. Pattern**

- Cos'è un pattern
- Tecniche di creazione pattern
- Gestire e modificare un pattern
- Relazione oggetto-pattern
- Biblioteche di Pattern

### **21. Utilizzare i simboli**

- Cos'è un simbolo
- Creare e modificare i simboli
- Simboli dinamici
- Operazioni con istanze di simboli
- Strumento Bomboletta Simboli
- Biblioteche di Simboli

### **22. Effetti 3D**

- Creare oggetti tridimensionali
- Utilizzare l'effetto 3D
- Impostare le opzioni
- Aggiungere la grafica agli oggetti 3D

### **23. Grafici**

- Tipologia di grafici
- Creare e modificare grafici
- Combinare tipi di grafici diversi
- Personalizzare i grafici

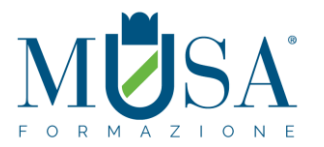

## **24. Opzioni di salvataggio ed esportazione**

- Salvare ed esportare in vari formati
- Salvare in PDF
- Gestione colore
- Incorporare i profili di colore
- Pannello Esportazione Risorse
- Esportare per il web
- Creare pacchetti di file

### **25. Grafica per il Web**

- Criteri e regole per ottenere i migliori risultati per il Web
- Sezioni e mappe immagini
- Creare animazioni
- SVG

## **26. Preparare il file per la stampa**

- Le impostazioni di stampa
- I pannelli Anteprima Conversione Trasparenza e Anteprima Selezioni Colore
- Segni di stampa e pagina al vivo
- Sovrastampa e Abbondanza
- Controllare gli oggetti con il pannello Attributi

### **27. Creative Cloud Libraries**

- Il pannello Librerie
- Creare e gestire le Librerie
- Lavorare con le risorse collegate
- Utilizzare le risorse da una Libreria

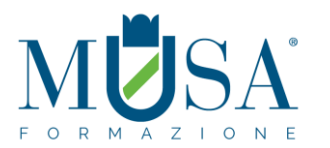

### **CORSO ADOBE PHOTOSHOP ACA**

#### **PROGRAMMA DELLE LEZIONI**

- **1. Le immagini digitali, terminologia e caratteristiche**
- Immagini digitali, caratteristiche e formati
- Raster VS vettoriale. Pixel, vettori, punti e maniglie
- Interazione tra pixel e vettori
- Principali formati immagine
- Uso per stampa e schermi
- Pixel e risoluzione
- Tipologia di immagini (create o catturate)

#### **2. I fondamentali di Photoshop**

- Panoramica dell'interfaccia utente di Photoshop: finestra documento e barra dei menu
- Barra degli strumenti e pannelli
- Creare un nuovo documento: predefiniti per web, video e stampa, salvare un predefinito di documento. Dimensione immagine e dimensione quadro
- Guide e righelli
- Importare immagini
- Esportare le immagini
- Ritagliare
- Ridimensionare, ruotare e alterare le immagini, raddrizzarle e correggere la distorsione prospettica

#### **3. Color management**

- Gestione del colore: conoscere le caratteristiche e selezionare le opzioni appropriate per implementare il flusso di lavoro con la gestione del colore
- Profili di colore e prova dolore
- Metodi di colore e Canali di colore
- Correzione del colore automatica (tono, contrasto, colore)
- L'istogramma

#### **4. Creare e gestire i colori**

- Il selettore di colore
- Campioni di colore
- Creare e gestire le sfumature
- Strumenti per gestire il colore: contagocce, secchiello, sfumatura
- Il selettore colori HUD (Head-up-display-display)

#### **5. Elementi di fotografia digitale**

- Camera Raw
- Ottimizzare le immagini
- HDR e Photomerge
- **6. I livelli (comprendere la funzione dei livelli)**

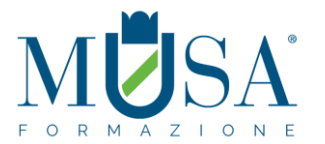

- Il pannello Livelli: creare, selezionare, nascondere, spostare, trasformare, raggruppare, nidificare, rinominare ed eliminare livelli
- Tipologia di livelli, usare i filtri per cercare i livelli
- Metodi di fusione, opacità, riempimento e opzioni di fusione livelli
- Livelli e oggetti avanzati (smart object)
- Stili di livello
- Livelli di riempimento
- Creare e modificare stili e pattern
- Creare composizioni di livelli

### **7. Selezioni e maschere**

- Strumenti di selezione
- Tecniche di selezione
- Maschere di livello e canali alfa. Fondere, sfumare e ammorbidire un'immagine
- L'area Selezione e maschera
- Maschere vettoriali

### **8. Correzione del colore**

- Il pannello Regolazioni VS menu Regolazioni
- Valori tonali e Curve: ombre, mezzitoni e luci
- Regolazioni correttive e creative
- Strumenti di modifica della luminosità e della saturazione: brucia, scherma, spugna

### **9. Usare i Filtri**

- Applicare i filtri in maniera distruttiva/non distruttiva
- Filtri correttivi e creativi Sfocare e Contrastare
- Galleria Filtri
- Filtro Fluidifica
- Fuoco prospettico

### **10. Ritoccare l'immagine**

- Clonare i pixel: pennello correttivo al volo; pennello correttivo; toppa; sposta in base al contenuto; Timbro clone
- **•** Strumenti Gomma
- Pannello/Pennello Storia
- Strumenti di modifica dei dettagli: sfoca, contrasta, sfumino

### **11. Strumenti di pittura**

- Pennelli: tipologie e opzioni
- Pennello miscela colori (Mixer brush): funzionamento e opzioni
- Strumenti Matita e Sostituzione colore
- Impostazioni pennelli e Punte erodibili
- Creare un pennello da un'immagine

### **12. Disegnare forme e linee (oggetti vettoriali)**

- Strumenti di disegno forme e linee. Attributi e proprietà
- Gli strumenti Penna: Penna standard

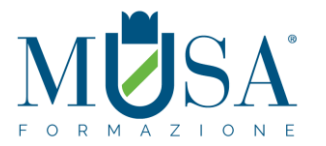

- Penna mano libera
- Penna curvatura
- Gestire i tracciati: il pannello Tracciati

### **13. Creare e gestire il Testo**

- Strumenti di testo e Livelli di testo
- Formattare il testo: pannello Carattere e Paragrafo
- Stili di paragrafo e di carattere
- Alterare il testo e testo su tracciato
- Mascherare, trasformare in forme e rasterizzare il testo

#### **14. 3D**

- Area di lavoro 3D
- Creare modelli e oggetti 3D
- **•** Terminologia
- Proprietà degli oggetti 3D
- Applicare una grafica ed esportare oggetti 3D

#### **15. Salvare ed esportare le immagini**

- Formati di salvataggio e di esportazione. Metadata
- Preparare le immagini per la stampa
- Preparare le immagini per il video
- Preparare le immagini per il web
- Composizioni multischermo
- Librerie CC

#### **16. Gestione del progetto**

- Impostare i requisiti del progetto
- Identificare il target, il messaggio e il mezzo
- Pianificare i passaggi
- Comunicazione
- Lavorare in team

#### **17. Copyright**

Principi e regole del Copyright

#### **18. Lavorare con i clienti**

- Best practice
- Interviste e Brief
- Revisioni e Bozze
- Contratti e approvazioni
- Presentare il progetto: creare una buona presentazione in PDF

### **19. Principi ed elementi di design**

- Il layout
- La tipografia

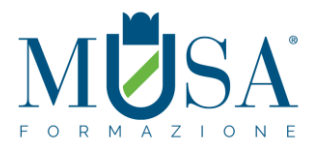

#### **20. Revisioni e ridisegno**

- Produrre le bozze
- Apporre le modifiche del cliente
- Approvazione e pubblicazione

## **21. Presentazione del progetto**

- Comunicare il progetto
- Le regole per realizzare una buona presentazione

### **22. Simulazione test**

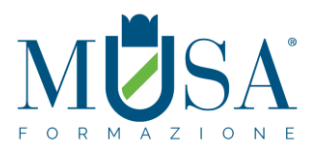

## **CORSO ADOBE INDESIGN ACA**

### **PROGRAMMA DELLE LEZIONI**

## **01. Introduzione al software**

- Interfaccia
- Strumenti e pannelli
- Personalizzare l'area di lavoro
- Pannello di Controllo e Pannello Proprietà
- Suggerimenti e scorciatoie
- Preferenze di base
- Griglie e guide
- Modalità di visualizzazione
- Prestazioni di visualizzazione
- Guide sensibili

## **02. Impostare il documento**

- Creare un nuovo documento
- Formato pagina e margini
- Le pagine affiancate
- Le opzioni avanzate: pagina al vivo e area indicazioni
- Creare documenti utilizzando i predefiniti
- Creare documenti utilizzando modelli di Adobe Stock
- Guide e righelli
- La gabbia

### **03. Gestire il layout**

- Il pannello pagine
- Pagine mastro e pagine del documento
- Gli oggetti mastro
- Numerazione automatica
- Svincolare gli oggetti mastro
- Convertire una pagina esistente in pagina mastro
- Rotazione pagine
- Creare guide
- Layout alternativi
- Regolazione del layout

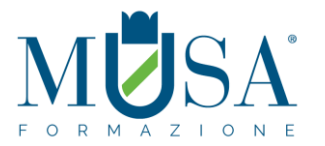

# **04. Disegno ed oggetti**

- Tracciati e forme
- Gli strumenti di disegno
- Riempimento e traccia
- Selezionare e trasformare gli oggetti
- Modificare le opzioni degli angoli
- Allineare e raggruppare
- Importare o incollare i tracciati di Illustrator
- Supporto del formato nativo di Illustrator

# **05. Formattare il testo**

- Creare testo e cornici di testo
- Importare dai software editor di testo
- Formati supportati e loro caratteristiche
- Collegare le cornici di testo
- Opzioni cornici di testo
- Formattazione base dei caratteri
- Capilettera
- Supporto OpenType
- Controlli tipografici
- Stili di paragrafo e di carattere
- Opzioni di giustificazione e di sillabazione
- Elenchi puntati e numerati
- Stili nidificati e stili a cascata
- Stile nidificato per linea
- Allineamento alla griglia delle linee di base
- Il pannello Glifi
- Caratteri speciali
- Trova e sostituisci
- Sostituire i font
- Lavorare con i blocchi di testo
- Testo su tracciato
- Controllo ortografico
- Contorna con testo
- Didascalie statiche e dinamiche

## **06. Importare e gestire le immagini**

- Formati supportati e loro caratteristiche
- Supporto formato nativo di Photoshop
- Il Pannello collegamenti
- Adattare l'immagine alla cornice
- Agire sulla cornice o sul contenuto
- Inserimento proporzionale

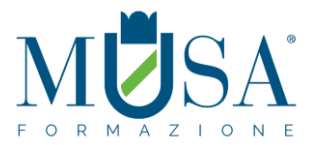

- Opzioni di importazione
- Importare file PDF multipagina
- Opzioni livello oggetto
- Colorare le immagini
- Immagini a due tonalità
- Applicare effetti di trasparenza alle immagini
- Contorna con testo

# **07. Il colore**

- Campioni e tinte
- Sfumature
- Tinte piatte
- Campionare un colore da oggetti e immagini
- Salvare e importare librerie di colori
- $\bullet$  Il nero e il nero ricco
- Anteprima selezioni
- La sovrastampa
- La gestione del colore sincronizzata

## **08. Gestire gli oggetti**

- Selezionare gli oggetti sovrapposti
- Spostare e duplicare oggetti con precisione
- Bloccare e nascondere oggetti
- Oggetti nidificati
- Elaborazione tracciati
- Tracciati composti
- Effetti grafici
- Il Pannello Effetti
- Gli effetti di trasparenza
- Stili di oggetti
- Oggetti ancorati al testo

# **09. Tabelle**

- Tabulazioni
- Creare e modificare tabelle
- Conversione di testo in tabella e viceversa
- Stili di tabella e di cella
- Contenuto delle celle

## **10. Gestire i documenti lunghi**

- Numerazione e sezioni
- Note a piè di pagina

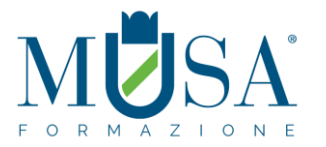

- Note di chiusura
- La funzione Libro
- Creare un sommario
- Creare e gestire Indici
- Librerie e snippet
- Creare profili di Verifica preliminare

# **11. Interattività**

- Creare collegamenti ipertestuali e rimandi
- Creare pulsanti
- Creare segnalibri
- Transizioni di pagina
- Documenti PDF dinamici
- Creare moduli
- L'area di lavoro e le funzioni per il Digital Publishing
- Esportare in formato PDF con funzioni interattive
- Esportare in formato ePub
- Script e automazioni

# **12. Output: esportazione e stampa**

- Verifica preliminare
- Stampare i documenti
- Le opzioni di stampa
- Stampare opuscoli
- Esportare in formato PDF
- Predefiniti di esportazione in PDF in relazione all'utilizzo
- Gestione del colore
- Creazione di PDF: opzioni avanzate
- Stampare le trasparenze
- Creare un file PostScript
- Esportare un intero Libro
- Esportare in formato immagine
- Esportare elementi interattivi
- Esportare in formato ePub
- Esportare in formato HTML
- Pacchetto

## **13. Introduzione al digital publishing**

- Panoramica dell'e-book e gli standard
- Editor e Reader
- $\bullet$  Il formato ePub (.ePub = .zip)
- $\bullet$  ePub 2 ed ePub 3
- Scorrimento di testo

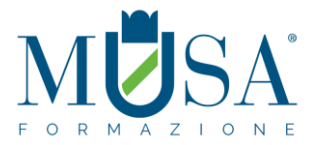

- Layout fisso
- La struttura dell'epub: File XHTML; CSS; Risorse; TOC
- Gestire testi e immagini
- Stili di testo: le classi e le opzioni per i CSS
- Impostare le opzioni di esportazione
- Interattività: Collegamenti ipertestuali; Pulsanti; Animazioni; File video e audio; File .oam (Adobe Animate)
- Metadati e INFO FILE

## **14. Publish Online**

- Che cos'è Publish Online?
- Pubblicare online un documento InDesign
- Uso del dashboard di Publish Online
- Disattivare o attivare Publish Online

# **15. Creative Cloud Libraries**

- Il pannello Librerie
- Creare e gestire le Librerie
- Lavorare con le risorse collegate
- Utilizzare le risorse da una Libreria